# **KNOW KNOW YOUR YOUR SETUP SETUP**

# **Renan Decamps Renan Decamps Front End Developper Front End Developper**

**SOFTWARE** 

# **Bear Studio**

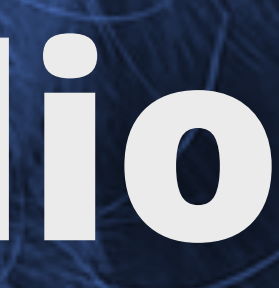

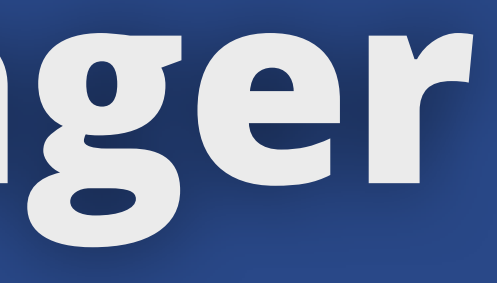

# **Task Manager Task Manager**

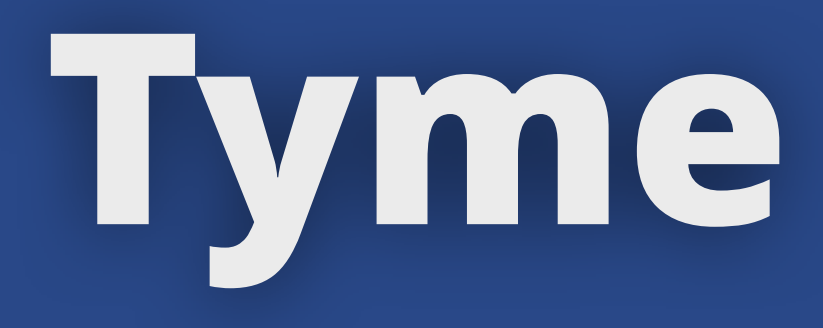

# **Tyme Tyme** Project time tracker

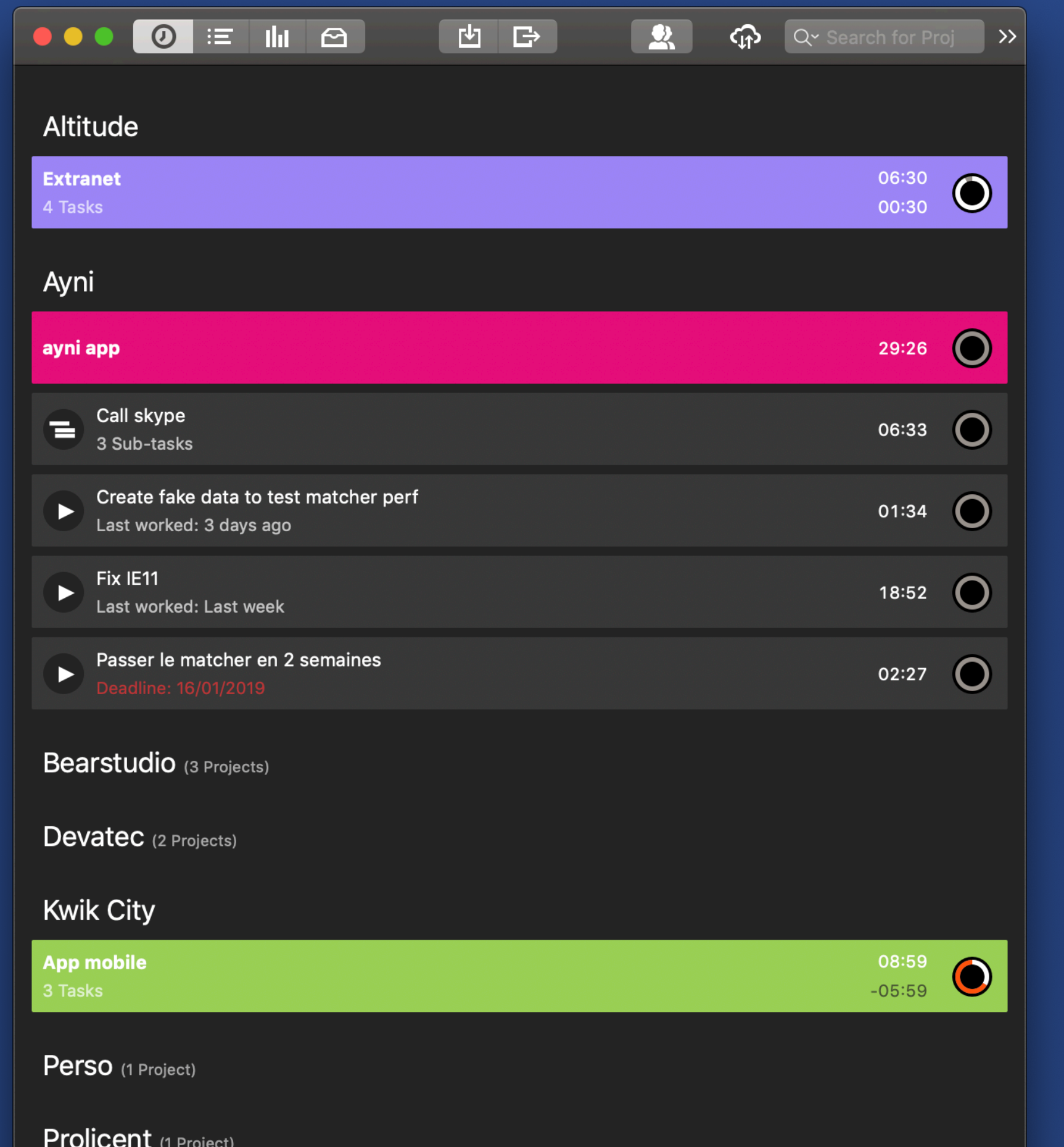

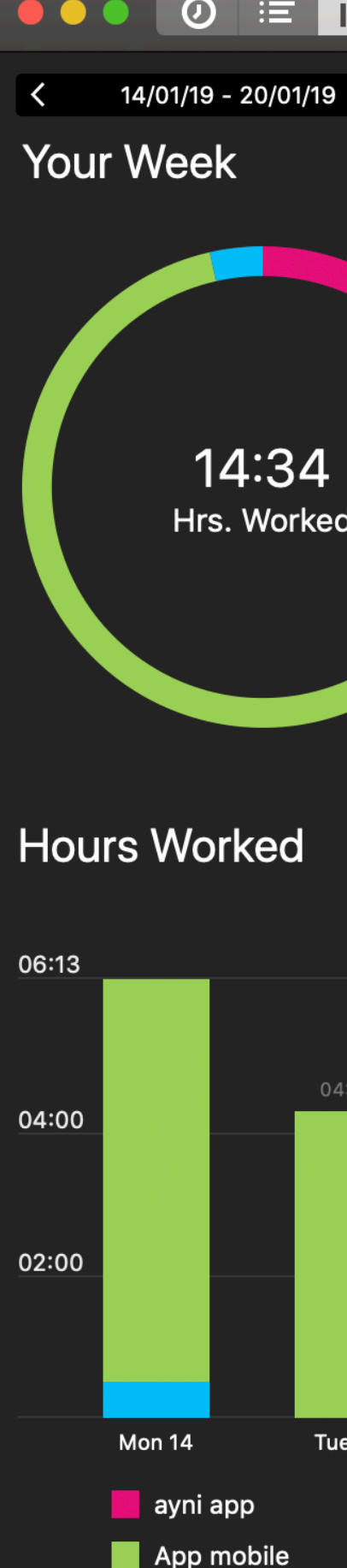

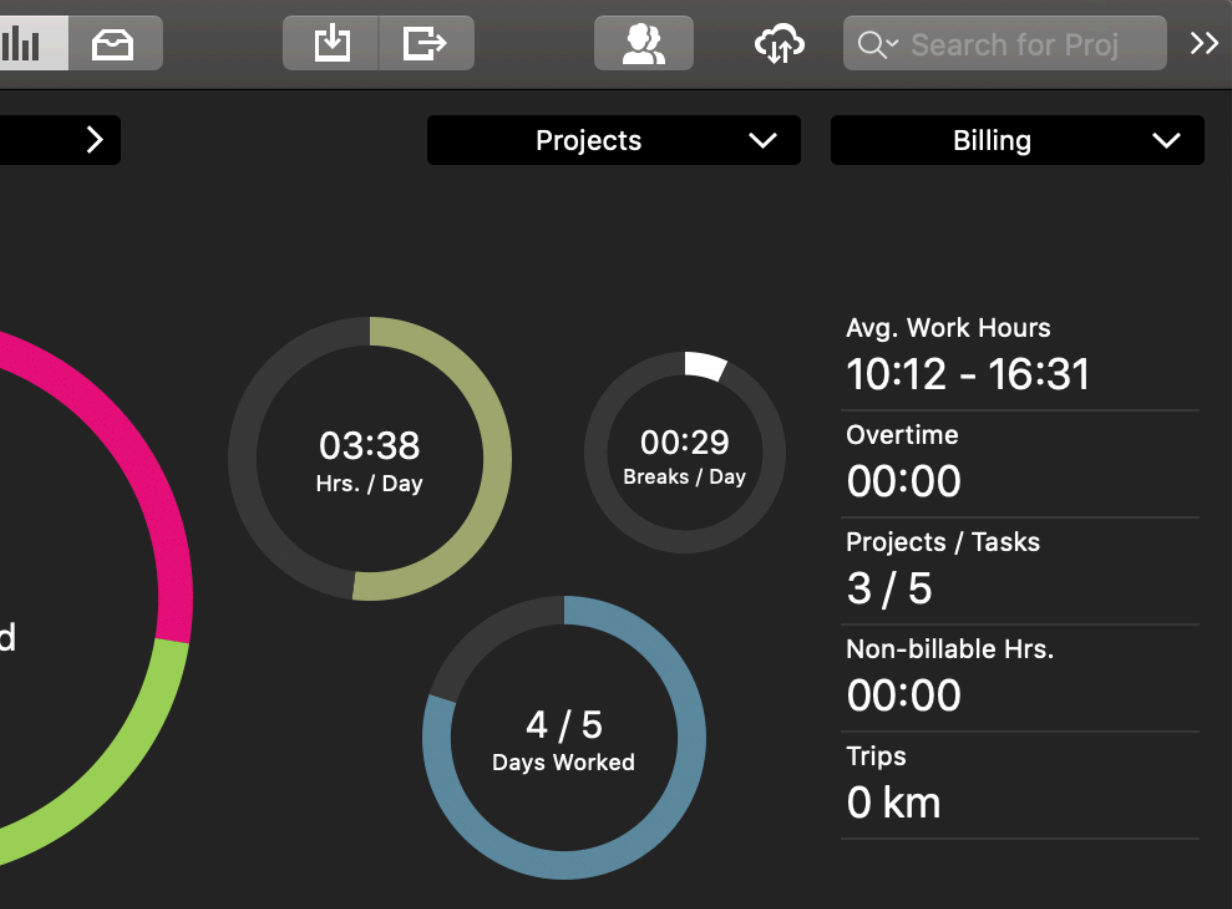

14:34

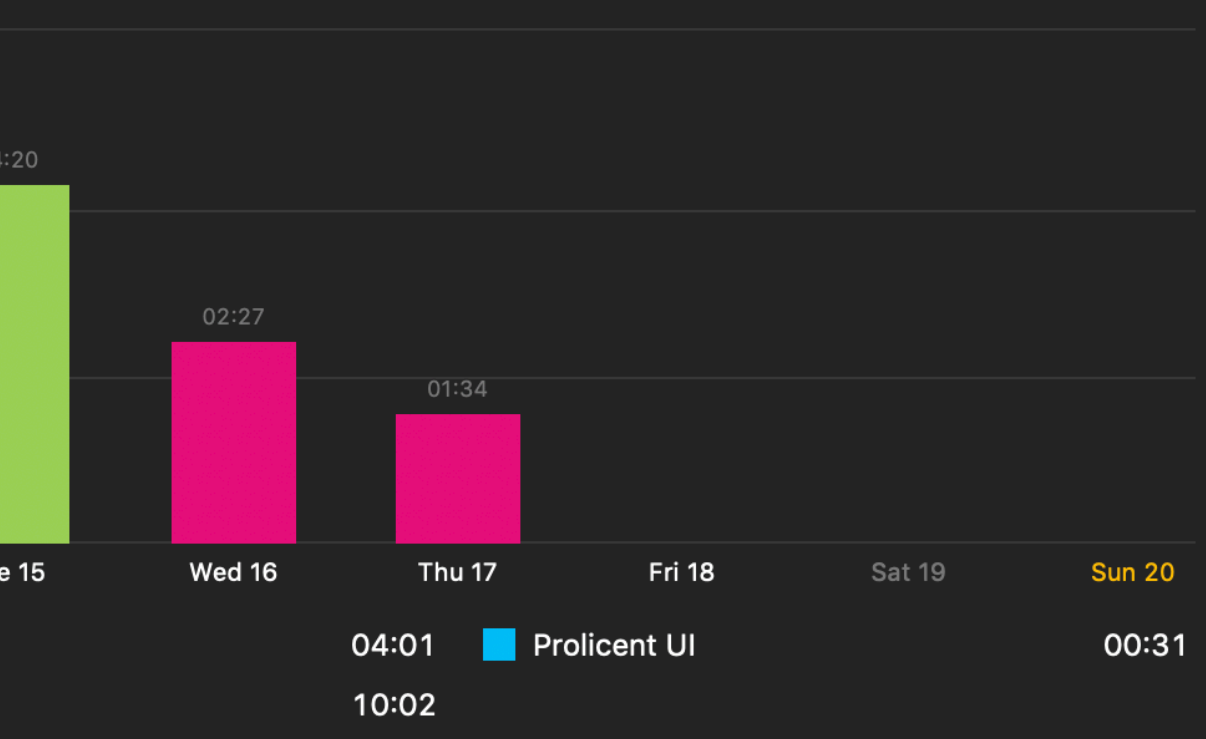

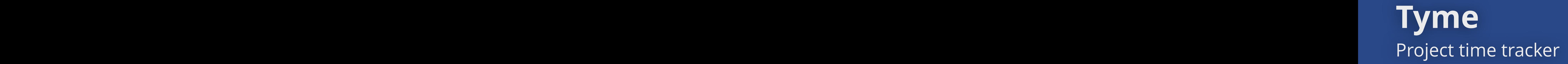

Desktop only User friendly UI Get shit done !

## **Tyme Tyme** Project time tracker

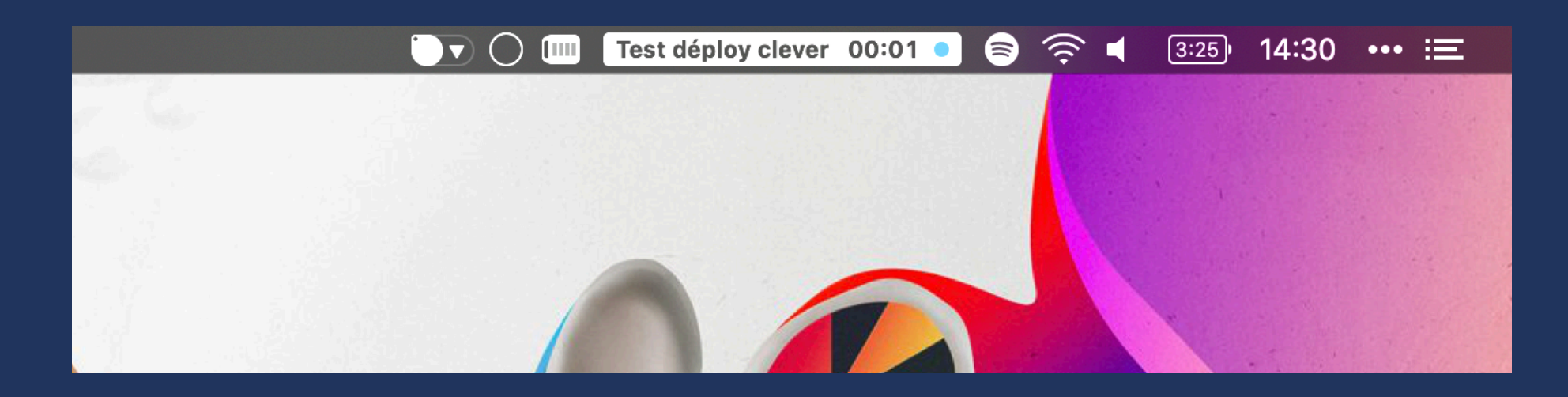

## Quick access

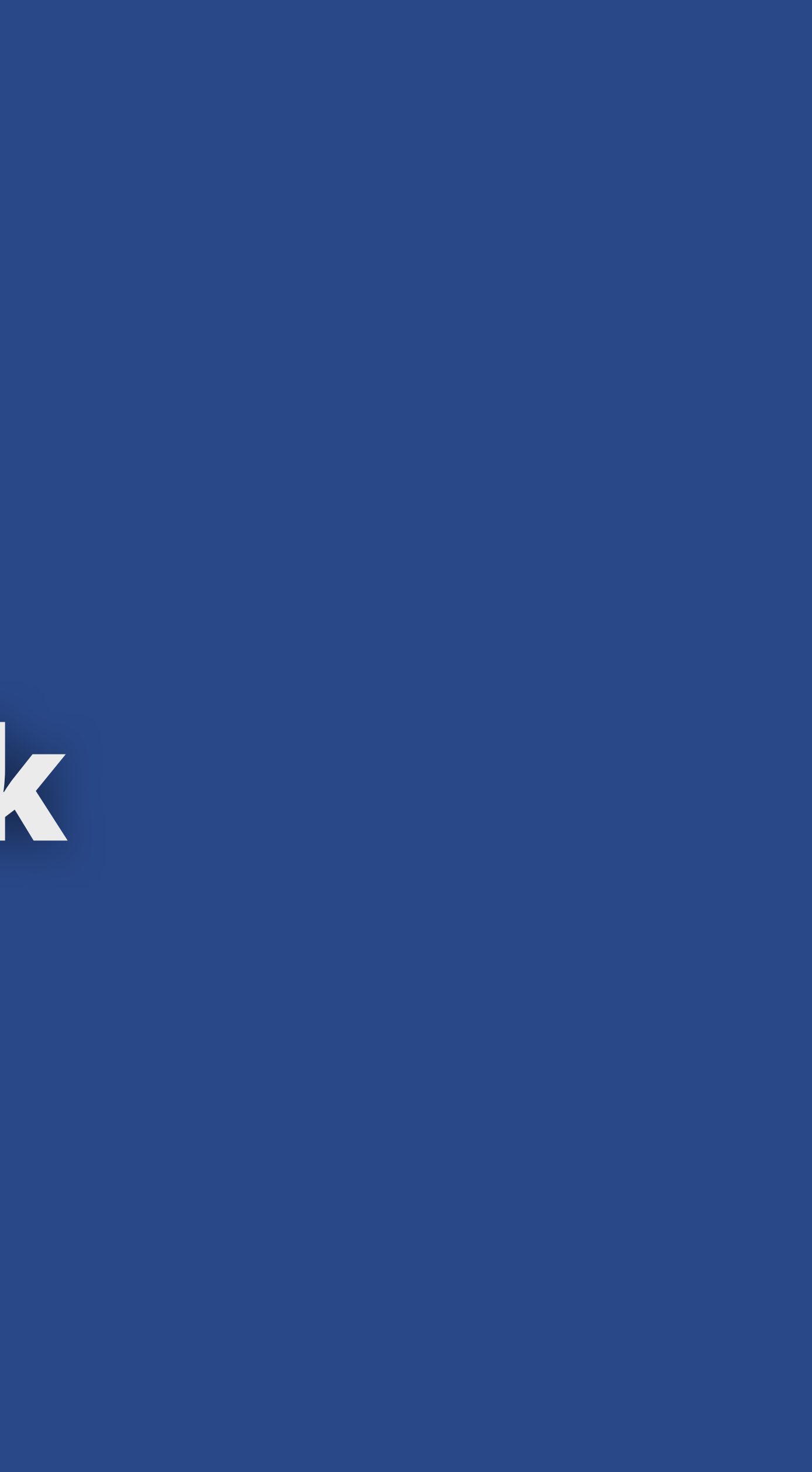

# **TickTick TickTick**

# **TickTick TickTick Task manager**

### $\bullet\bullet\bullet$ **io** Today  $6\phantom{.}6$ **Today** T Next 7 Days  $10<sub>1</sub>$ Add Task to "Inbox" on "Today" Calendar 圖 ▼ Low Priority  $\boxed{\Xi}$  Inbox Définir date pour (11h45) réunion confs intéressantes Tags **Lists** Custom Faire une passe sur la doc de génération iOS & android interne kwik  $\equiv$  Personnel Builder la nouvelle version de kwik sur iOS  $10<sub>1</sub>$ 三 **BearStudio** Faire fonctionner Ayni sur IE11 ayni **E** Today  $+$ **Add List** Faire les tests kwik Voir testflight (solution de test iOS) bearstudio  $\boxed{\smile}$  Completed

![](_page_8_Figure_2.jpeg)

![](_page_9_Picture_7.jpeg)

![](_page_9_Picture_0.jpeg)

![](_page_9_Picture_1.jpeg)

Use shortcut key  $\Diamond$  #Q to open this input box

## Quick task add

## Multi platform

Beautifull and simple to use

# **Terminal Terminal**

![](_page_11_Picture_0.jpeg)

## Hyper Preview

 $\bullet$   $\bullet$   $\bullet$ 

~/Documents/dev/perso/website

## ~/Documents/dev/perso/website master\*

 $\sum$  ls -al  $+0+01$  2248

![](_page_12_Picture_60.jpeg)

 $\sqrt{D}$  and  $\sqrt{D}$  and  $\sqrt{D}$  and  $\sqrt{D}$  and  $\sqrt{D}$  and  $\sqrt{D}$ 

owser.js<br>nfig.js de.js<br>r.js<br>.  $\mathsf{les}$ ock.json son

٦C

json

## **Hyper Hyper Preview**

## Split view

## Hot reload config

## Lot's of plugins

### $\bullet$   $\bullet$   $\bullet$

![](_page_13_Picture_69.jpeg)

~/Documents/dev/perso/website master\*

 $\sum$ 

![](_page_13_Figure_8.jpeg)

// default font size in pixels for all tabs **@DecampsRenan**

## // font family with optional fallbacks

fontFamily: 'Monaco, Menlo, "DejaVu Sans Mono", Consolas, "Lucida Console", monospace',

## **Hyper Hyper** Config Config

# JavaScript config file Highly customizable

## $\bullet\bullet\bullet$

// Future versions of Hyper may add additional config options, // which will not automatically be merged into this file. // See https://hyper.is#cfg for all currently supported options.

## module.exports =  $\{$ config: {

// choose either `'stable'` for receiving highly polished, // or ''canary'' for less polished but more frequent updates updateChannel: 'stable',

![](_page_15_Picture_0.jpeg)

## https://hyper.is/

https://github.com/bnb/awesome-hyper

![](_page_16_Picture_0.jpeg)

Tab completion and arrow navigation List commands options on tab press Autocompletion everywhere... @

![](_page_17_Picture_0.jpeg)

# **ZSH** Oh My ZSH

![](_page_18_Picture_1.jpeg)

**DOCS** CODE **THEMES STORE** 

## Your terminal never felt this good before.

![](_page_18_Picture_52.jpeg)

Oh My Zsh is a delightful, open source, community-driven framework for managing your Zsh configuration. It comes bundled with a ton of helpful functions, helpers, plugins, themes, and a few things that make you shout...

![](_page_18_Picture_6.jpeg)

140+

**Themes** 

1100+

**Contributors** 

200+

**Plugins** 

### **COMMUNITY**

/dev/null

# **ZSH** Themes

.oh-my-zsh eit: (master) git co -b LH\_2039 Switched to a new branch 'LH\_2039' .oh-my-zsh touch x  $(LH_2039)$ .oh-my-zsh ait: (LH\_2039)  $x \Box$ 

## $\sim$ /git/snippets(master) » ls

![](_page_19_Picture_152.jpeg)

~/git/snippets(master) » rm LICENSE

 $\sim$ /git/snippets(master\*) »

![](_page_19_Picture_153.jpeg)

crf

daum

dp

 $ds$ 

es

cython daemon

designResearch

elasticsearch

dirscanner

dropbox

encoding

euler

geeks

golf25

honey

qo

fbChat

fbFreinds

qenerator

graduation

hackerrank

hoot api

fineuploader

![](_page_19_Picture_8.jpeg)

![](_page_19_Picture_9.jpeg)

```
{10-05-12 9:28} [ruby-1.8.7] muscato ~ dallas%
{10-05-12 9:28} [ruby-1.8.7] muscato:~ dallas% ~aw
{10-05-12 9:28} [ruby-1.8.7] muscato:~aw@master_dallas%
{10-05-12 9:28} [ruby-1.8.7] muscato:~aw@master_dallas%
M Capfile
{10-05-12 9:28} [ruby-1.8.7] muscato:~aw@master XXX dalla
{10-05-12 9:29} [ruby-1.8.7] muscato:~aw@master dallas%
{10-05-12 9:29}[ruby-1.8.6] muscato:~aw@master dallas%
{10-05-12 9:29} [ruby-1.8.7] muscato:~aw@master_dallas%
{10-05-12 9:29} [ruby-1.9.1] muscato:~aw@master dallas%
{10-05-12 9:29} [ruby-1.9.1] muscato:~ dallas% |
```

```
robbyrussell@gargamel-2
                         /dev/ttys001
~ ]> cd .oh-my-zsh
robbyrussell gargamel-2
                         /dev/ttys001
                                        master
~/.oh-my-zsh
```
# **ZSH** Plugins

### $\bullet$   $\bullet$   $\bullet$

 $\sum$  ls adb ant apache2-macports arcanist archlinux asdf autoenv autojump autopep8 aws battery bbedit bgnotify boot2docker bower branch brew bundler bwana cabal cake cakephp3 capistrano cargo cask catimg celery chruby chucknorris cloudapp codeclimate coffee colemak colored-man-pages colorize command-not-found common-aliases compleat composer copybuffer copydir

copyfile  $cp$ cpanm debian dircycle dirhistory dirpersist django dnf docker docker-compose docker-machine dotenv droplr eecms emacs ember-cli emoji emoji-clock emotty encode64 extract fabric fancy-ctrl-z fasd fastfile fbterm fedora firewalld forklift fossil frontend-search gas gb geeknote gem git git-extras git-flow git-flow-avh

git-hubflow

git-prompt lighthouse git-remote-branch lol aitfast macports github man marked2 gitignore glassfish mercurial alobalias meteor gnu-utils minikube  $mix$ go golang mix-fast mosh gpg-agent gradle mvn grails mysql-macports grunt n98-magerun gulp nanoc hanami ng helm nmap heroku node history nomad history-substring-search npm httpie npx iterm2  $nvm$ iwhois nyan jake-node  $OC$ ihbuild **OSX** jira pass iruby paver jsontools pep8 jump kate perl kitchen perms knife phing knife\_ssh pip kops pj kube-ps1 pod kubectl postgres laravel **DOW** laravel4 powder laravel<sub>5</sub> powify last-working-dir profiles lein pyenv

~/.oh-my-zsh/plugins

pylint python rails rake rake-fa rand-qu rbenv rbfu react-n rebar redis-c repo rsync ruby rust  $rvm$ safe-pas sbt scala scd screen **SCW** sfffe shrinksinglec spring sprunge ssh-age per-directory-history stack sublime sudo supervi suse svn svn-fas swiftpm symfony symfony systemadmin systemd taskwarrior

![](_page_20_Picture_434.jpeg)

# **ZSH ZSH Plugins**

les, pfd…

wd [warpName]

![](_page_21_Picture_40.jpeg)

![](_page_22_Picture_2.jpeg)

# **Code Editor Code Editor**

![](_page_23_Picture_2.jpeg)

# **Visual Studio Code Visual Studio Code**

![](_page_24_Picture_1.jpeg)

# **Visual Studio Code Visual Studio Code Preview**

◆ LQ I … arthua

![](_page_25_Picture_4.jpeg)

# **Visual Studio Code Visual Studio Code**

**Preview** 

Fast to load Customizable Monthly updates Integrated terminal Git integration

# Configuration

# **Visual Studio Code Visual Config**

Paramètres utilisateur Paramètres de l'espace de travail

### Utilisés le plus souv...

- ▶ Éditeur de texte
- ▶ Banc d'essai
- ▶ Fenêtre
- ▶ Fonctionnalités
- Application
- ▶ Extensions

## Utilisés le plus souvent

### **Files: Auto Save**

Contrôle la sauvegarde automatique de fichiers dont l'intégrité est compromise. Découvrez plus en détail la sauvegarde automatique [ici] (https://code.visualstudio.com/docs/editor/codebasics#\_save-auto-save).

 $\div$ 

onFocusChange

### **Files: Auto Save Delay**

Contrôle le délai en ms au bout duquel un fichier à l'intégrité compromise est enregistré automatiquement. S'applique uniquement quand 'files.autoSave' a la valeur 'afterDelay'.

1000

### **Editor: Font Size**

Contrôle la taille de police en pixels.

 $17$ 

**Editor: Font Family** 

Contrôle la famille de polices.

Monaco, Menlo, 'Courier New', monospace

### **Editor: Tab Size**

Le nombre d'espaces auxquels une tabulation est égale. Ce paramètre est substitué basé sur le contenu du fichier lorsque Editor: Detect Indentation est à 'on'.

 $\overline{2}$ 

# **Visual Studio Code Code Config**

# Paramètres de recherche PARAMÈTRES UTILISATEUR PAR DÉFAUT

Placez vos paramètres dans l'éditeur du côté droit pour substituer.

### ▲ Commonly Used (11)

// Contrôle la sauvegarde automatique de fichiers dont l'intég est compromise. Découvrez plus en détail la sauvegarde automa

(https://code.visualstudio.com/docs/editor/codebasics#\_save-au  $ve)$ .

// - off: Un fichier dont l'intégrité est compromise n'est jou enregistré automatiquement.

// - afterDelay: Un fichier dont l'intégrité est compromise automatiquement enregistré après le délai `files.autoSaveDelay configuré.

// - onFocusChange: Un fichier dont l'intégrité est compromis est automatiquement enregistré quand l'éditeur perd le focus. // - onWindowChange: Un fichier dont l'intégrité est comprom est automatiquement enregistré quand la fenêtre perd le focus "files.autoSave": "off",

// Contrôle la taille de police en pixels. "editor.fontSize": 12,

![](_page_28_Picture_11.jpeg)

### Total

![](_page_28_Picture_61.jpeg)

# **Visual Studio Code Visual Studio Code Snippets**

```
// Example:
"Print to console": {
  "prefix": "log",
  "body": [
     "console.log('$1', $0);",
  \mathbf{I},
   "description": "Log output to console"
\},
"React class component": {
   "prefix": "cc",
   "body": \lbrack"import React, { Component } from 'React'",
     "import PropTypes from 'prop-types'",
     "class $1 extends Component {",
     "\trender() \{\",
     "\t\treturn (",
     "\t\t\t$0",
     "\text{t}\text{t}; ",
     \left\vert \ ^{\shortparallel }\mathbf{\backslash}t\right\} ^{\shortparallel },||"\}",||"$1.propTypes = \{",
     "};",
     "$1.defaultProps = \{",
     "3;",
     "export default $1;"
   "description": "Create a react app component with prop-types"
₹
```
![](_page_30_Picture_0.jpeg)

![](_page_30_Picture_2.jpeg)

# **Visual Studio Code** Plugins

![](_page_31_Picture_1.jpeg)

![](_page_31_Picture_2.jpeg)

Cette extension est recommandée basé sur les fichiers que vous avez ouverts récemment. Ignore Recommendation

![](_page_31_Picture_4.jpeg)

## **EditorConfig for VS Code editorconfig.editorconfig.**

EditorConfig |  $\bigcirc$  2746 163 | \*\*\*\*\* | Dépôt | Licence

EditorConfig Support for Visual Studio Code

Désactiver v Désinstaller

# **Visual Studio Code Visual Studio Code Plugins**

![](_page_32_Picture_8.jpeg)

![](_page_32_Picture_1.jpeg)

![](_page_32_Picture_2.jpeg)

![](_page_32_Picture_3.jpeg)

Git History donjayamanne.githistory Don Jayamanne |  $\Leftrightarrow$  4 338 622 |  $\star\star\star\star\star$  | Dépôt Licence View git log, file history, compare branches or commits

Désactiver v Désinstaller

Cette extension est recommandée basé sur les fichiers que vous avez ouverts récemment. Ignore Recommendation

# **Visual Studio Code** Plugins

![](_page_33_Picture_1.jpeg)

## **Clipboard History**

Anjali | 4 10 783 |

Keep a history of your copied it

Désactiver v Désinstaller

大大

![](_page_33_Picture_7.jpeg)

## **Auto Rename Tag**

Jun Han |  $\bigcirc$  1 242 175 Auto rename paired HTML/XML Désactiver v Désinstaller

![](_page_33_Picture_10.jpeg)

**Git Blame** [waderyan.gi Wade Anderson |  $\Phi$  12 See git blame information in th

Désactiver v Désinstaller

![](_page_33_Picture_13.jpeg)

## **Debugger for Chro**

Microsoft |  $\Phi$  15 718 909

Debug your JavaScript code in

Désactiver v Désinstaller

Cette extension est recommandée basé sur les fichiers que vous avez ouverts récemment. Ignore Recommendation

![](_page_33_Picture_71.jpeg)

# **Visual Studio Code Visual Studio Code Plugins**

![](_page_34_Picture_1.jpeg)

![](_page_34_Picture_2.jpeg)

# **Visual Studio Code** Plugins

![](_page_35_Picture_1.jpeg)

![](_page_35_Picture_2.jpeg)

![](_page_35_Picture_4.jpeg)

![](_page_36_Picture_0.jpeg)

# Veille Medium

## **Medium**

HOME **CULTURE** STARTUPS POLITICS DESIGN HEALTH SCIENCE 2069 **TECH** SELF

![](_page_37_Picture_3.jpeg)

## As a Designer, I Refuse to Call **People 'Users'**

In an industry that touches so many lives, accurate terminology is essential

Adam Lefton in User Friendly Jan 15  $\cdot$  5 min read  $\star$ 

![](_page_37_Picture_7.jpeg)

**Why I Can't Quit Amazon** Even if I wish I could

Tessa Love Jan 16  $\cdot$  5 min read  $\star$ 

## There's a Better Way to Vent Your **Frustration**

Anna Goldfarb Jan 23  $\cdot$  6 min read  $\star$ 

### **How to Stick With Your New Year's** Resolution After the Excitement's...

Rae Nudson Jan 25  $\cdot$  7 min read  $\star$ 

## **TECHNOLOGY Instagram Meme Accounts Are Pretty Now**

Teen girls are using a new format to express themselves and forge connections online

![](_page_37_Picture_16.jpeg)

![](_page_37_Picture_17.jpeg)

### POPULAR COLLECTIONS MORE

![](_page_37_Picture_19.jpeg)

## If You Only Read a Few Books in 2019, Read These

A reading list for becoming a better citi...

### Ryan Holiday Jan 22  $\cdot$  12 min read  $\star$

### SEE ALL FEATURED >

![](_page_37_Picture_25.jpeg)

**New from** 

![](_page_38_Picture_50.jpeg)

## **HACKER NEWS**

![](_page_38_Figure_3.jpeg)

# **Veille Veille** thenews.im thenews.im

# **Veille Veille CSS Tricks**

![](_page_39_Picture_1.jpeg)

![](_page_39_Picture_10.jpeg)

Fresh Article January 25, 2019

## **Need to Test API Endpoints?** Two Quick Ways to Do It.

![](_page_39_Picture_4.jpeg)

Author **Chris Coyier** 

Comments Start the Conversation  $\rightarrow$ 

Here's a possibility! Perhaps you are testing your JavaScript with a framework like Jasmine. That's nice because you can write lots of tests to cover your application, get a nice little UI to see the output, and even integrate it with build and deploy tools to make your ongoing development work safer.

# **Veille Veille Sites web**

#421 - JANUARY 25, 2019

**READ ON THE WEB** 

## **JavaScript Weekly**

#272 - JANUARY 24, 2019

**READ ON THE WEB** 

Node Weekly

#122 - JANUARY 23, 2019

**READ ON THE WEB** 

react status

#375 - JANUARY 23, 2019

**READ ON THE WEB** 

![](_page_40_Figure_12.jpeg)

## **HTML5's Input Types: Where Are They Now?** - HTML5

introduced 13 new types of form input (think things like type="color"), adding significantly to the number of different fields we could add to our forms. But what https://frontendfoc.us/

http://react.statuscode.com/

http://nodeweekly.com/

https://javascriptweekly.com

# Merci! @

![](_page_41_Picture_2.jpeg)

# **@DecampsRenan @DecampsRenan**

**STANDARD** 

# **@\_BearStudio @\_BearStudio**